## 第2章 基礎程式設計(1)

 $\Delta$ 

 $\overline{\bullet}$ 

目

 $\triangleright$ 

- 認識演算法與程式語言
- · Scratch 程式設計 基礎篇
- · Scratch 程式設計 計算篇
- · Scratch 程式設計 繪圖篇

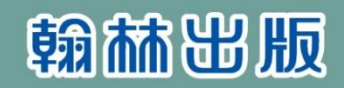

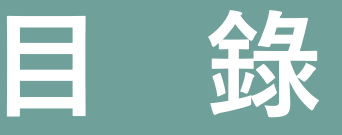

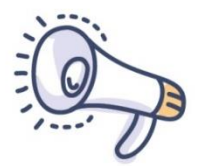

## **基礎程式設計**

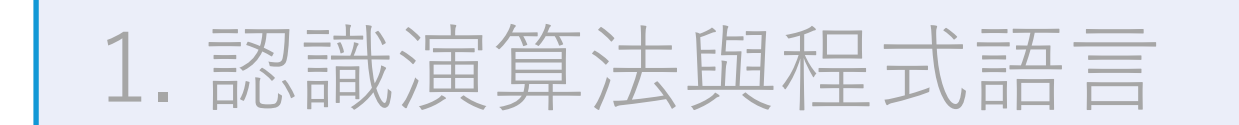

2. Scratch程式設計-基礎篇

3. Scratch程式設計-計算篇

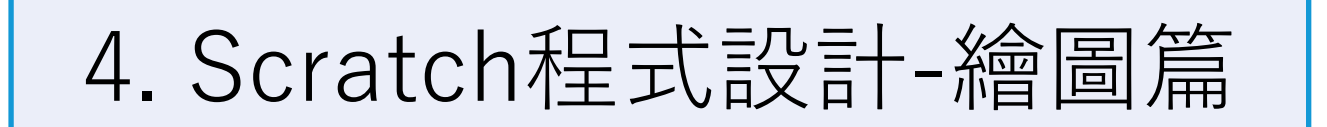

## **Scratch程式設計基礎**

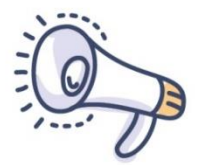

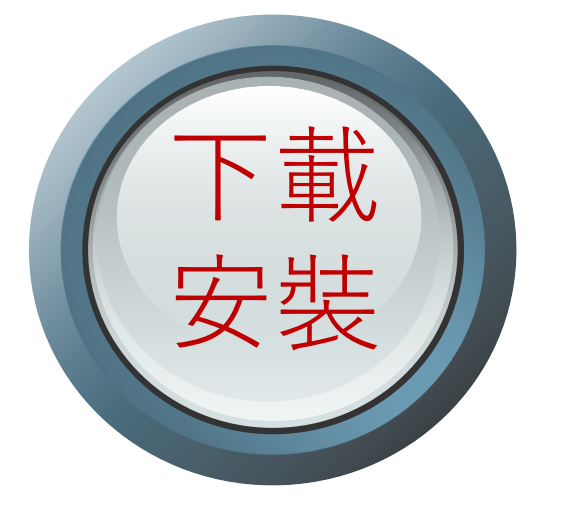

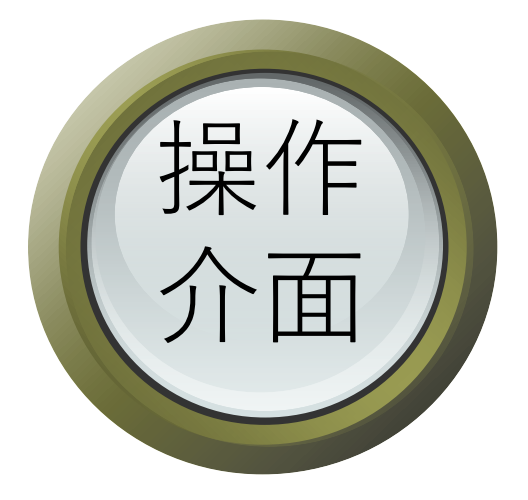

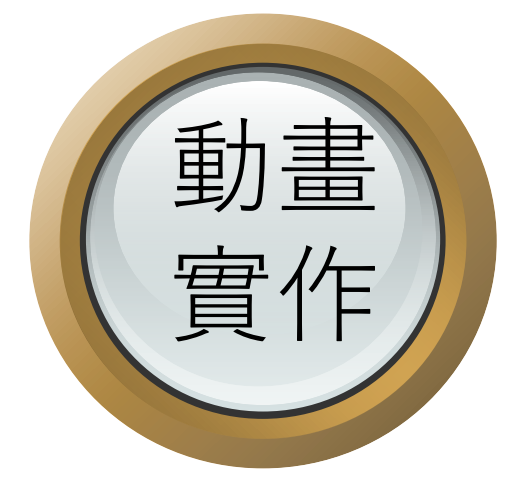

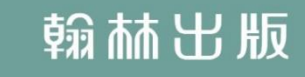

### **Scratch程式設計基 礎**

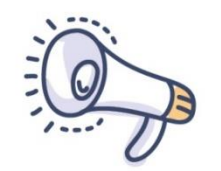

■ Scratch是美國麻省理工學院媒體實驗室 (MIT Media Lab) 的終身幼稚園團隊 (Lifelong Kindergarten Group)  $\pm 2007$ 年所發表的一套教學軟體。 ■ 視覺化的圖形操作介面, 只要用滑鼠拖曳 積木,就能輕易的撰寫程式。

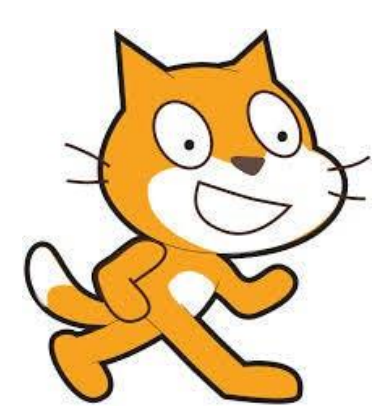

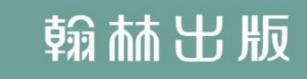

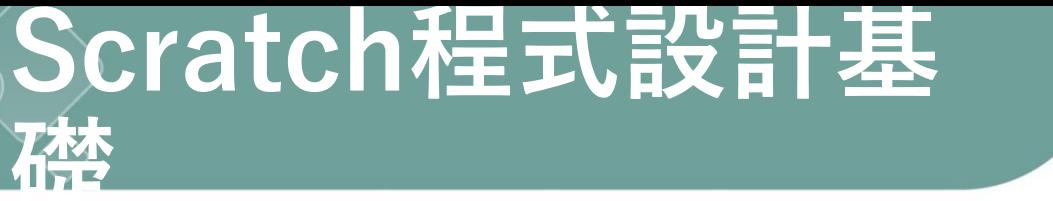

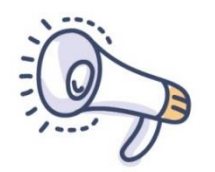

## ■ Scratch是一套免費的自由軟體。

■ Scratch是跨平台的應用程式, 除了用電腦 安裝軟體之外,可以連上網路可以利用瀏覽 器進行Scratch 的程式撰寫,也可以透過平 板電腦,下載相關的App撰寫程式。

### **Scratch 3.0線上 版**

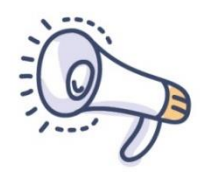

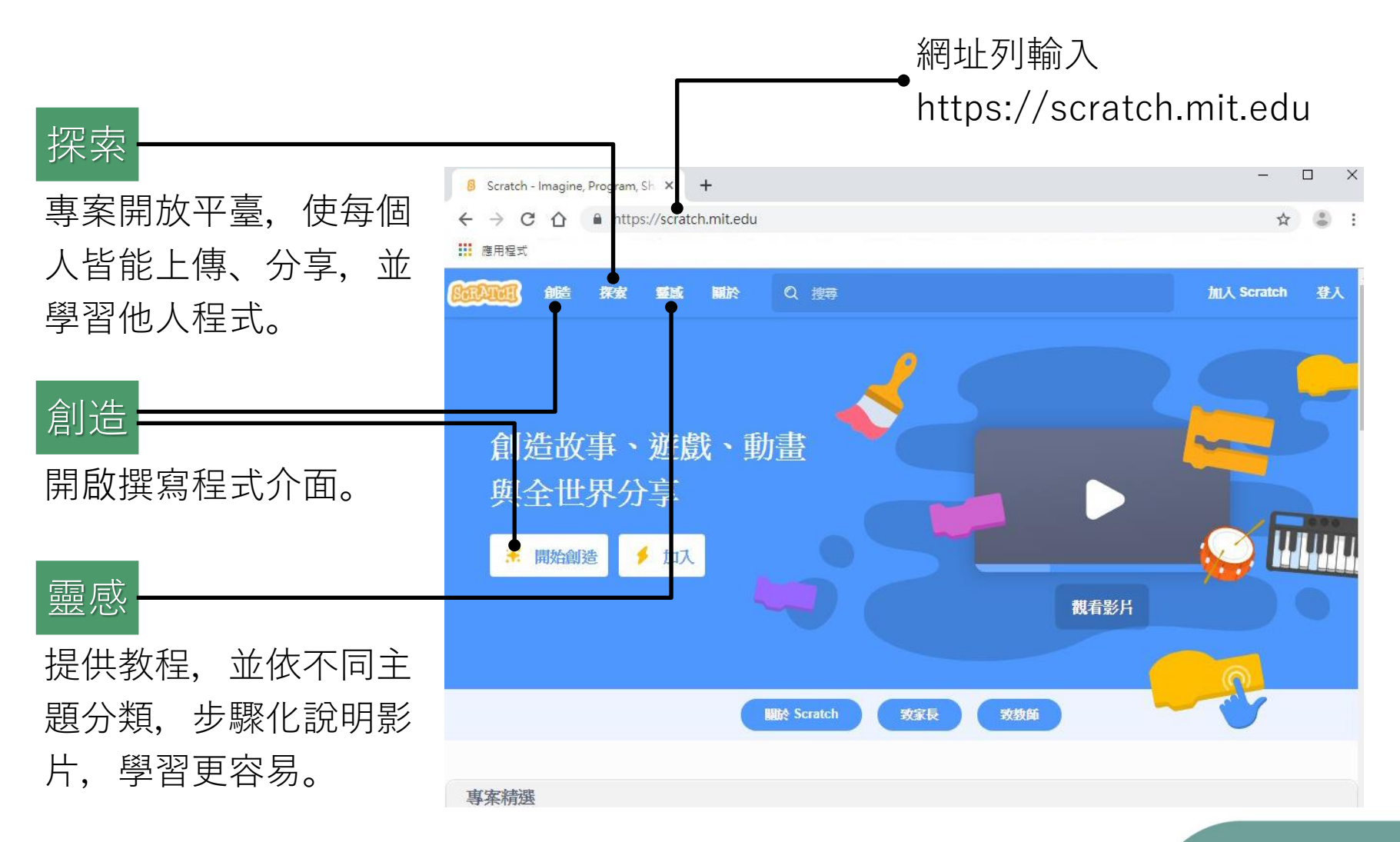

# **Scratch 3.0離線版安裝**

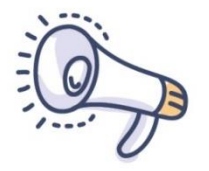

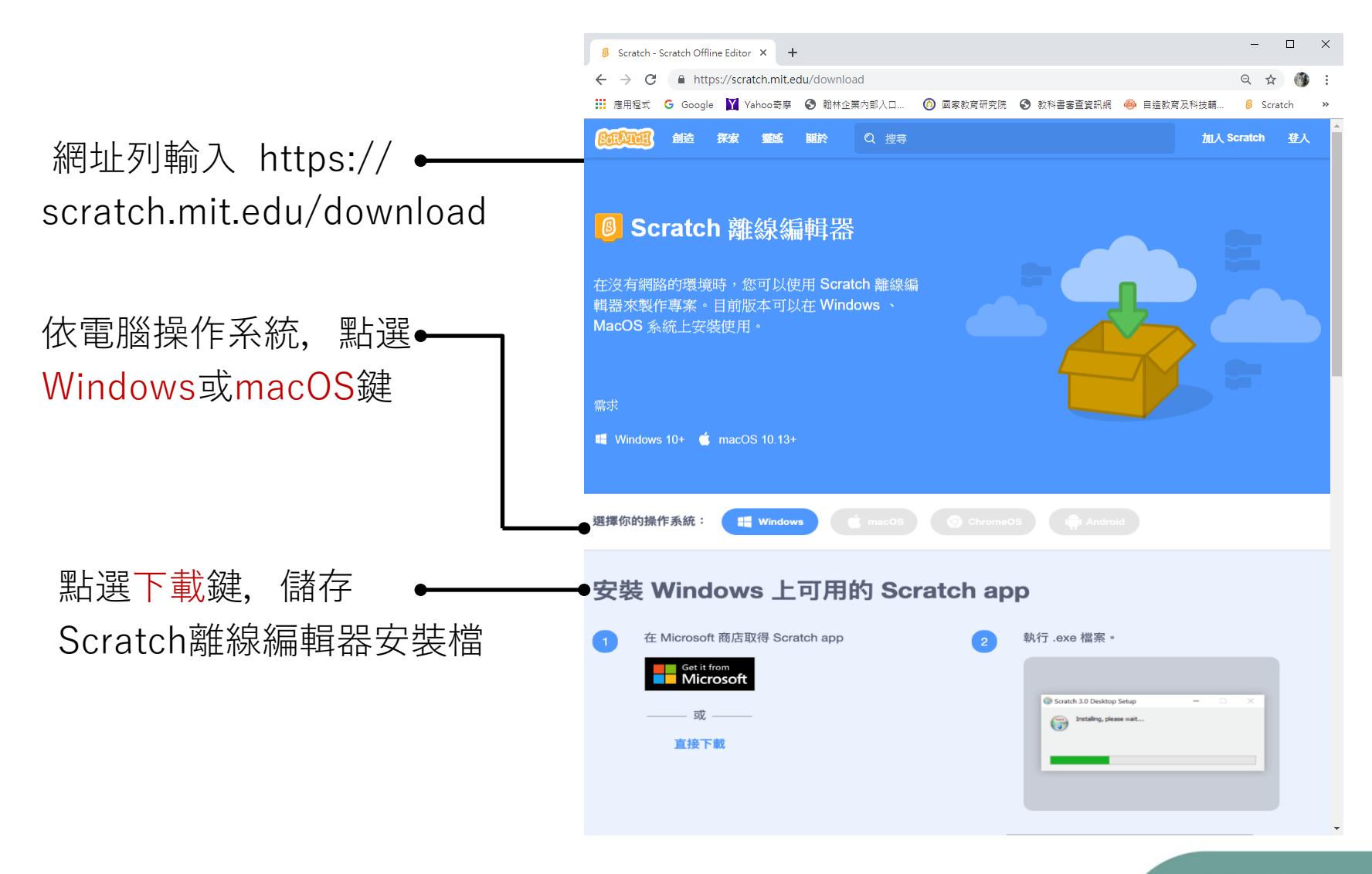

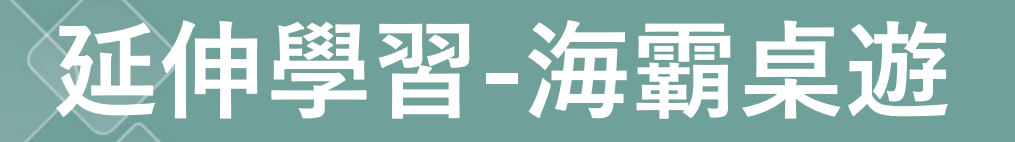

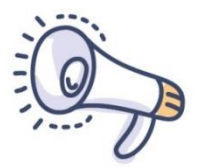

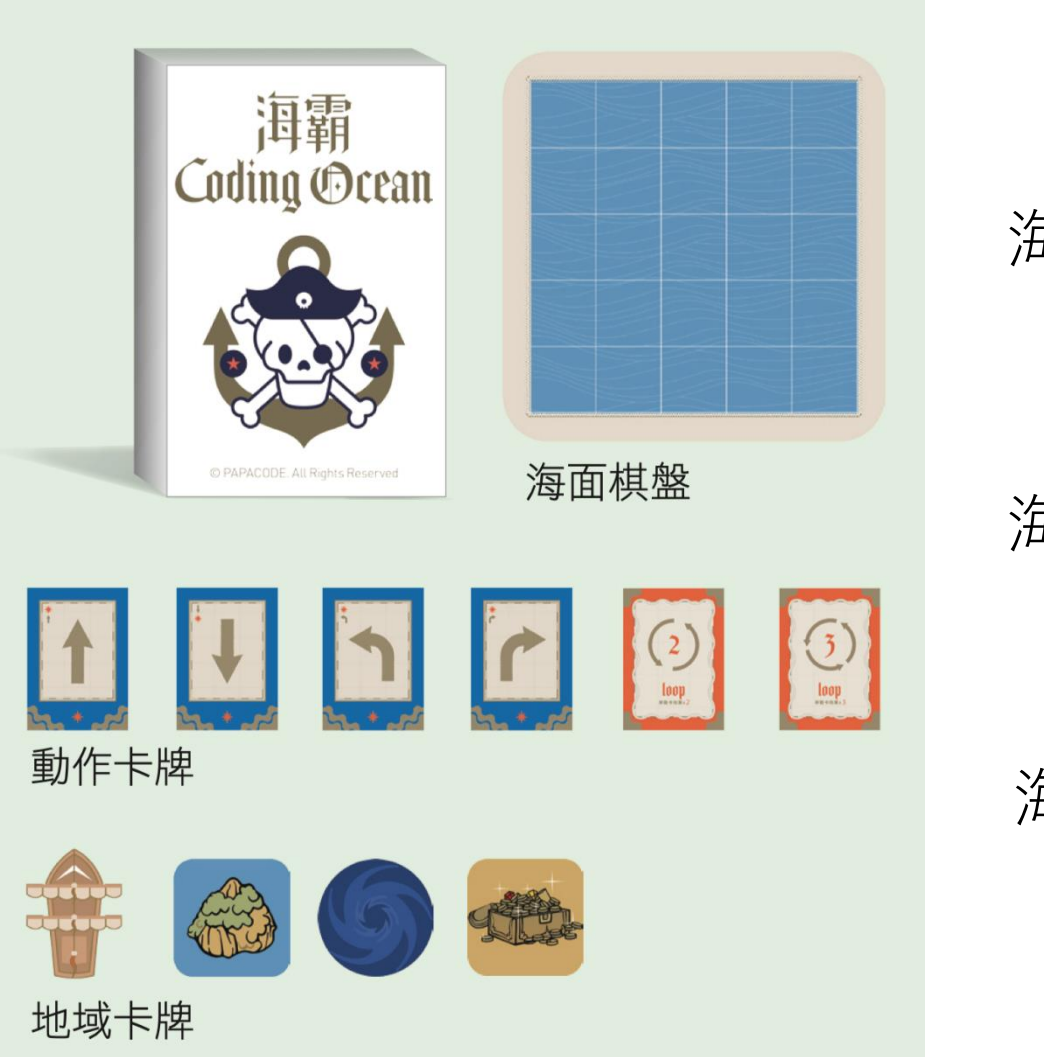

海霸桌遊簡介

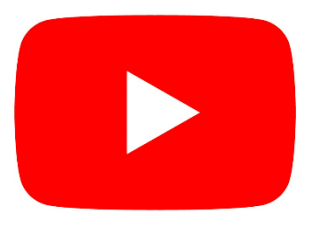

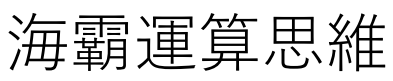

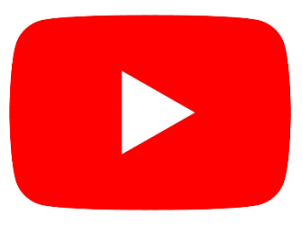

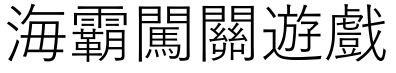

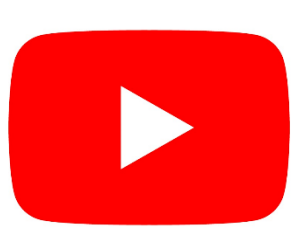

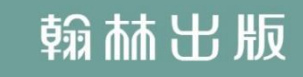

## **Scratch程式設計基礎**

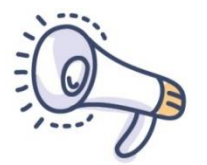

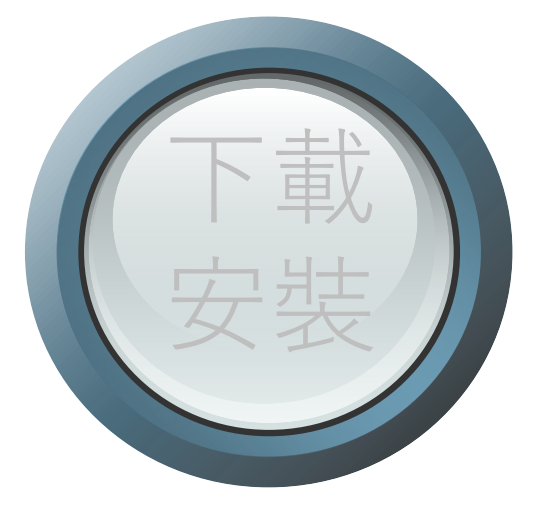

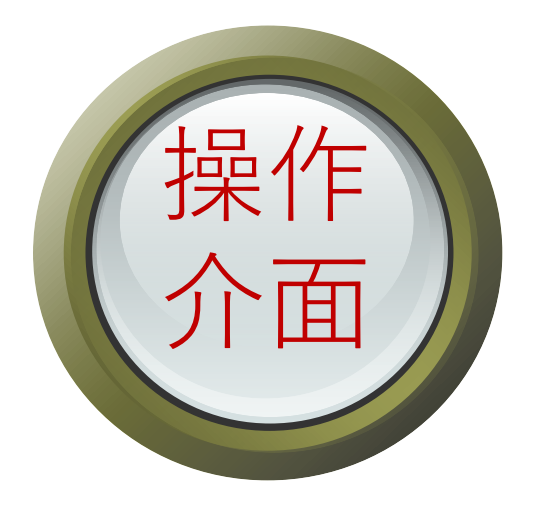

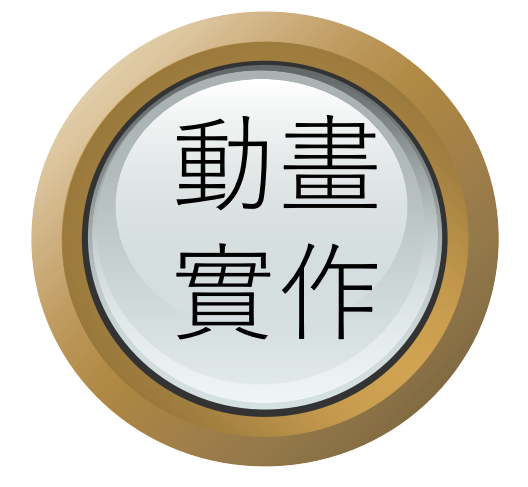

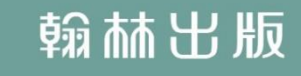

Scratch 的操作介面<sub>影片</sub>

☆ 教程

編輯

 $\bigoplus$   $\bullet$ 

ø

 $10<sup>°</sup>$ 

檔案

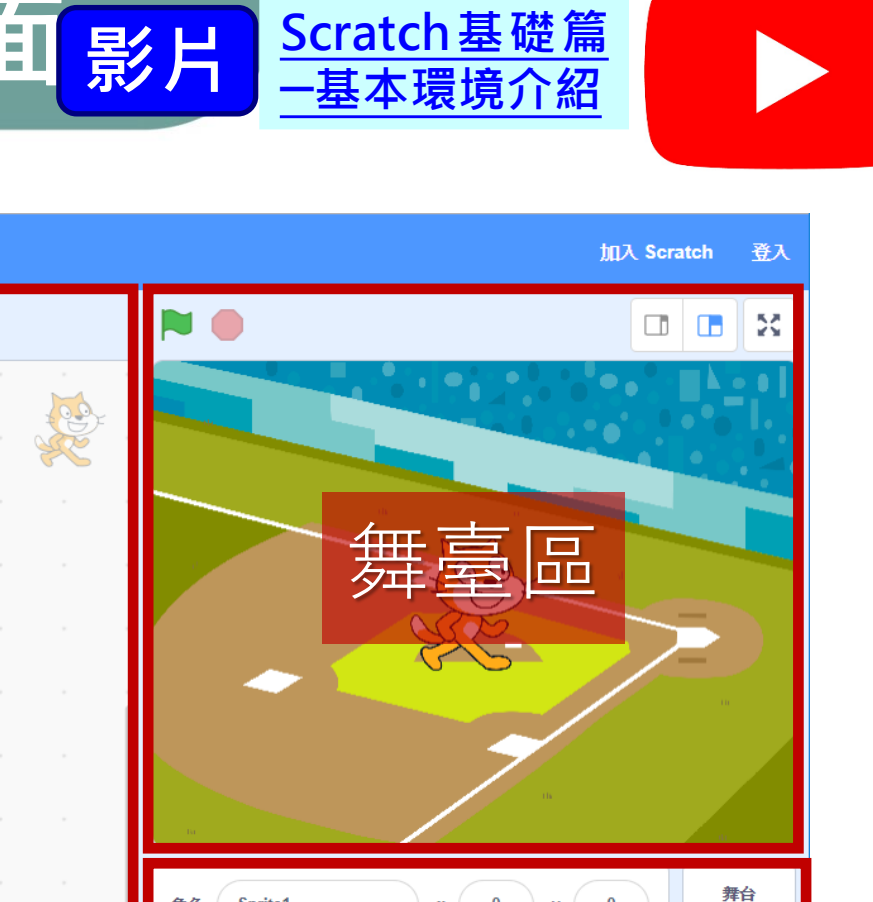

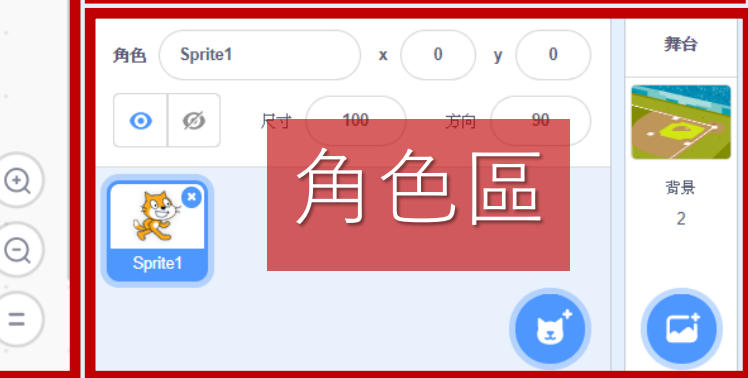

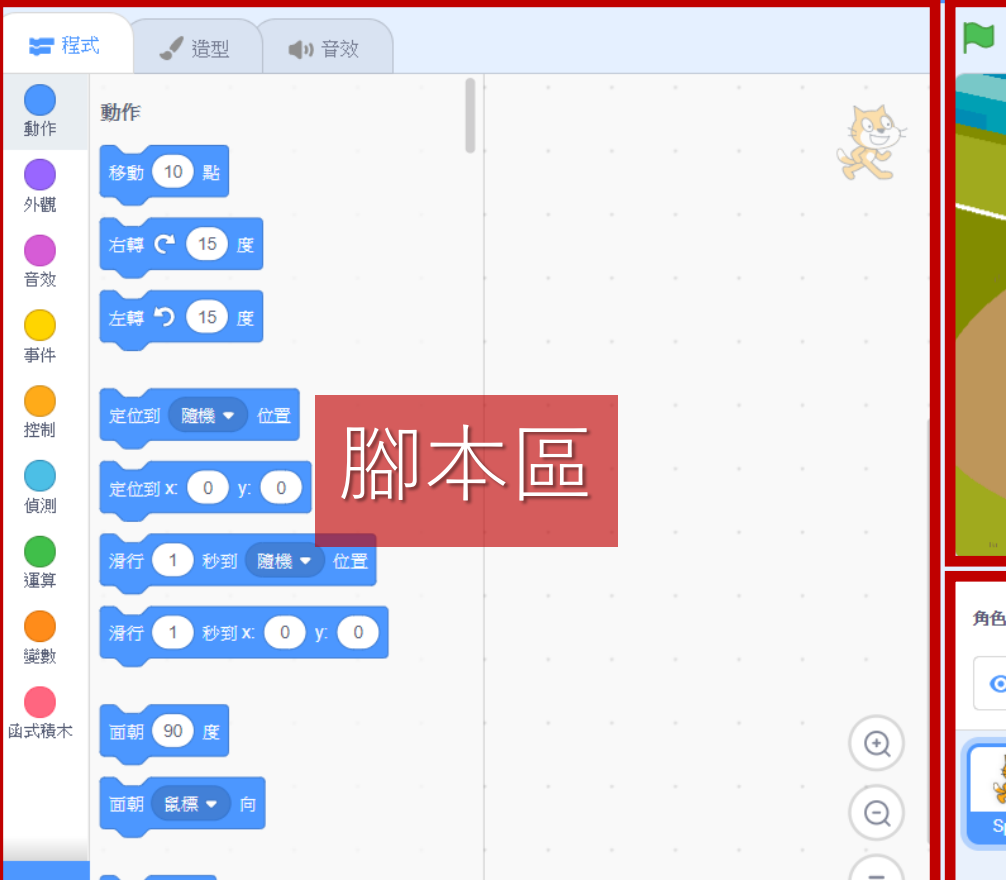

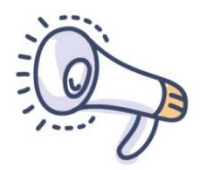

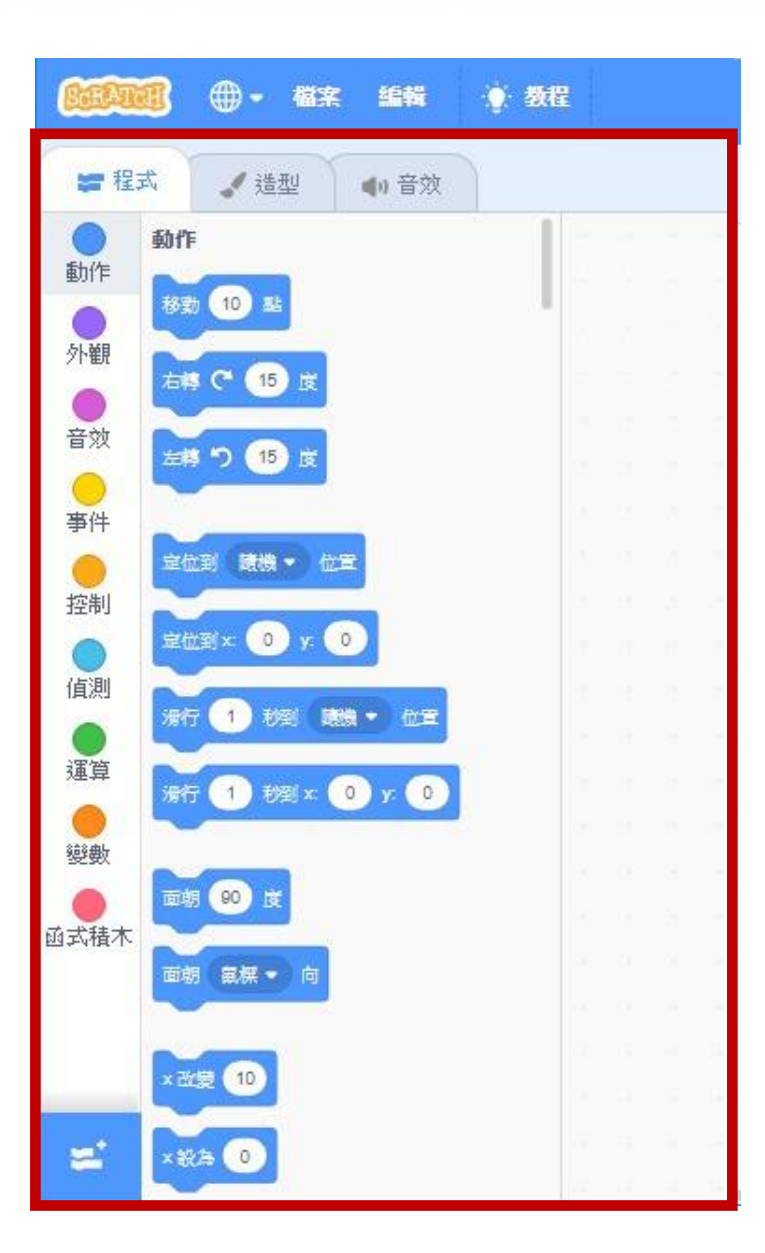

腳本區

此區可以定義角色的 造型及聲音,並且組 合各式積木,達成想 要的功能。

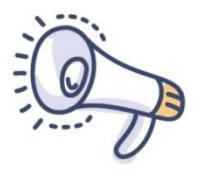

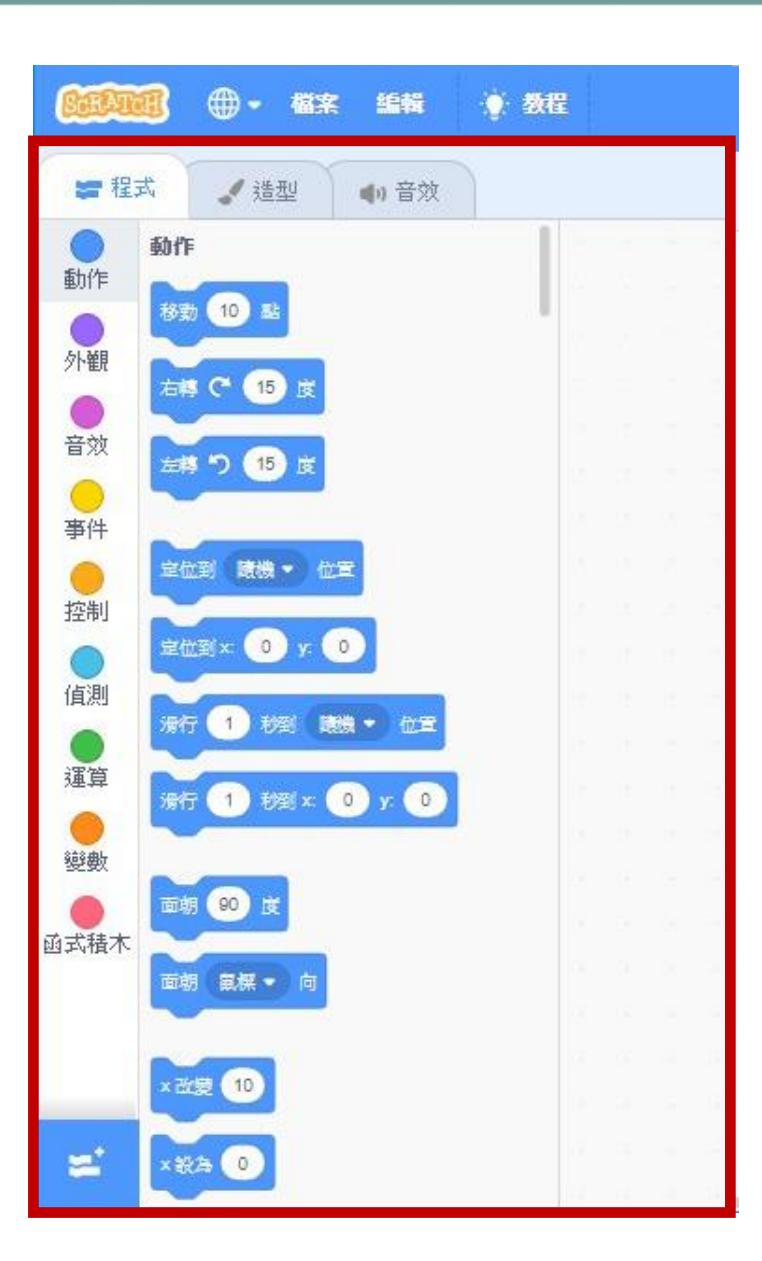

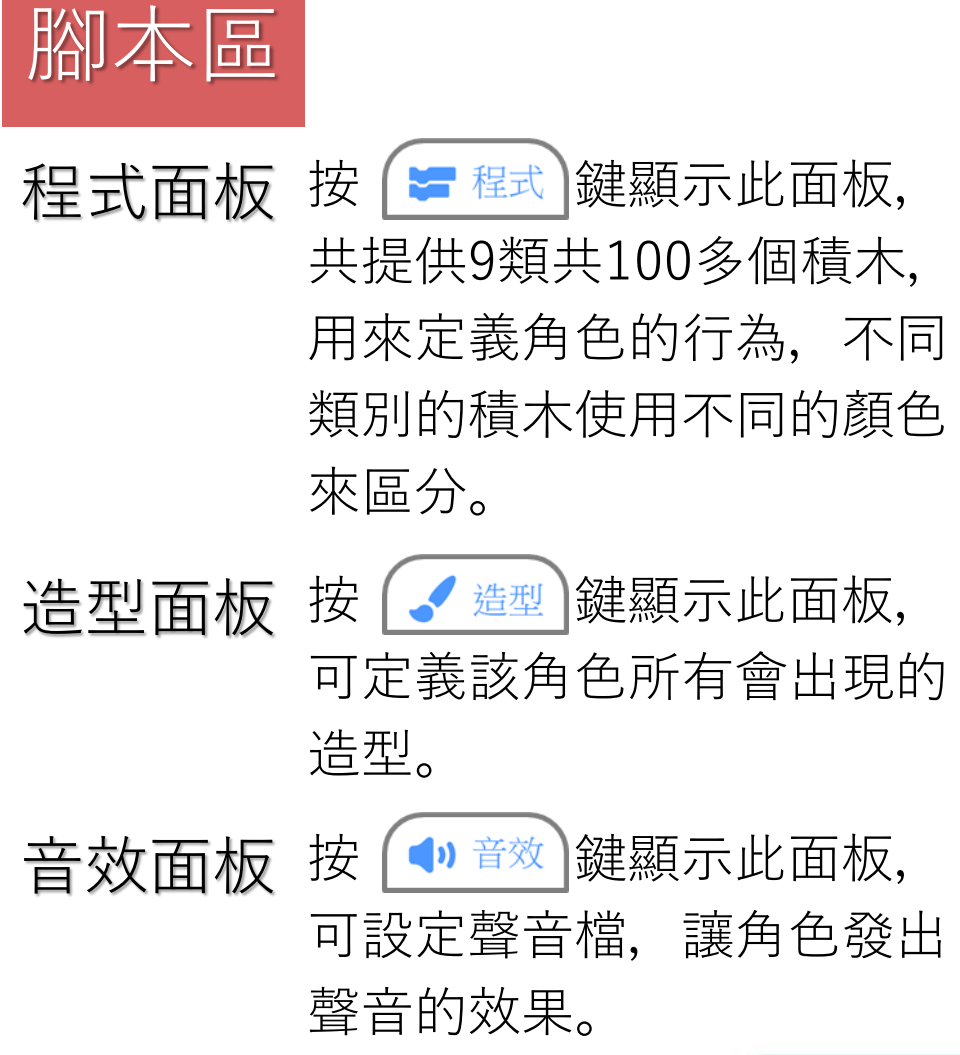

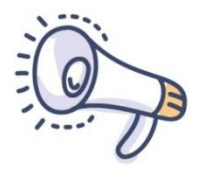

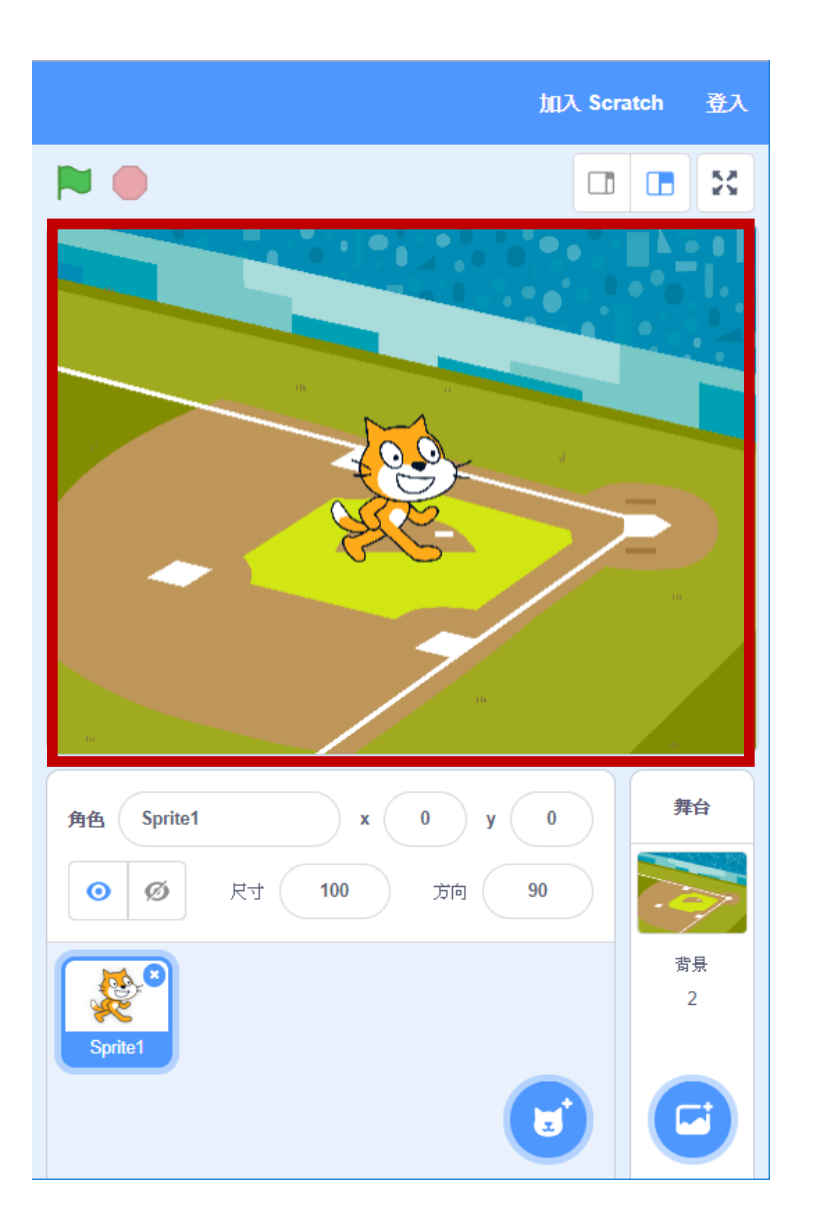

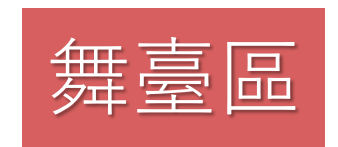

12

程式執行結果的 呈現介面。 大小是寬480點, 高360點。

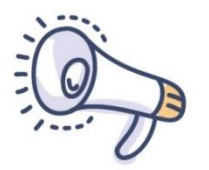

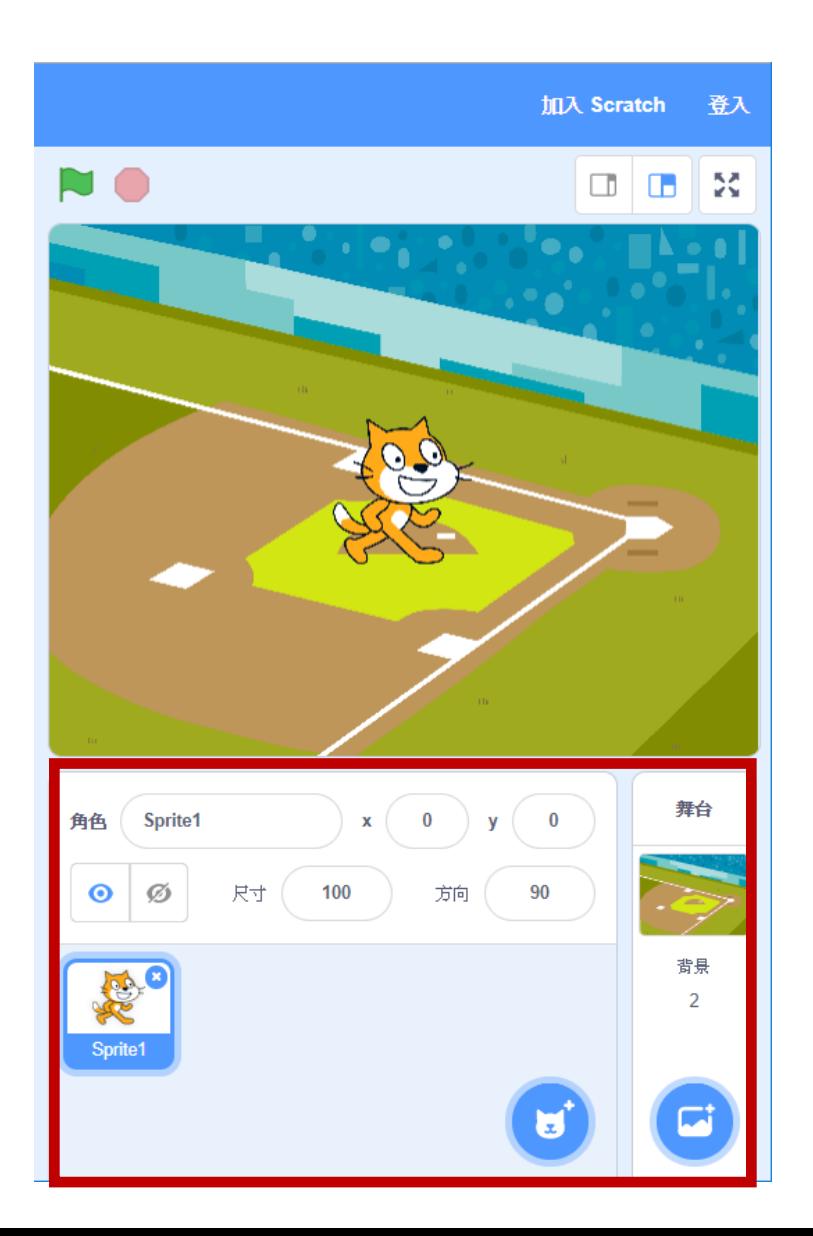

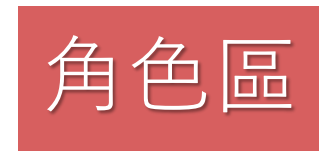

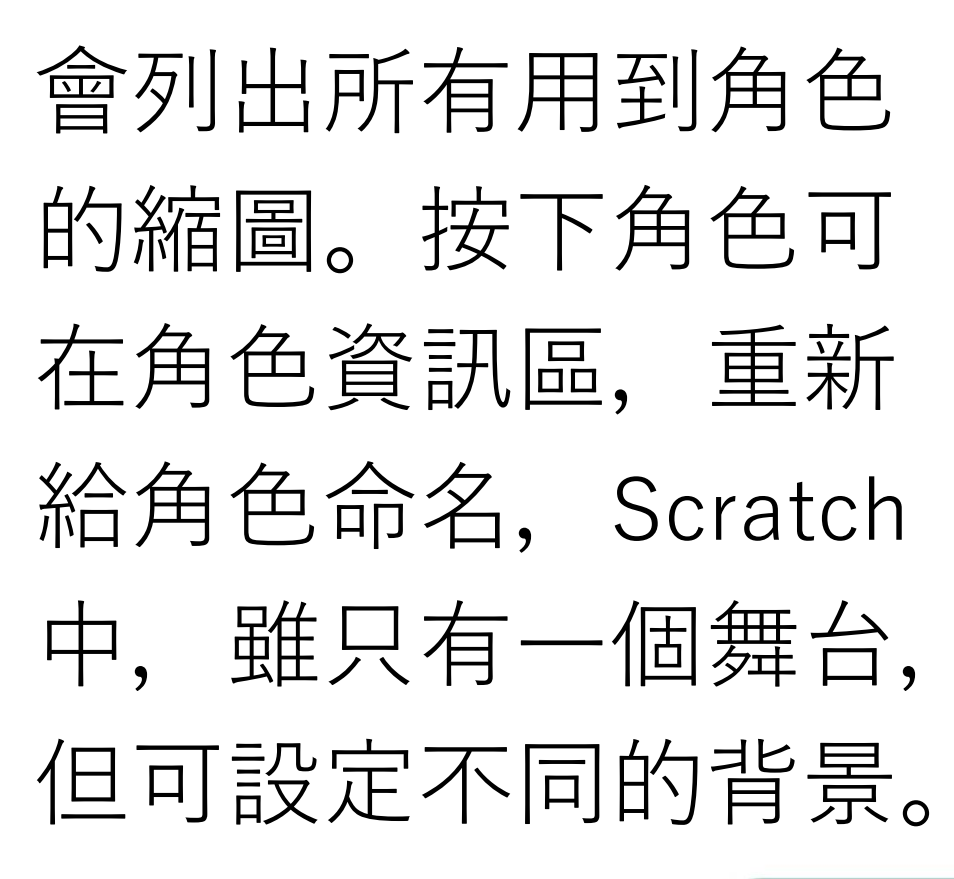

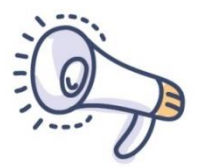

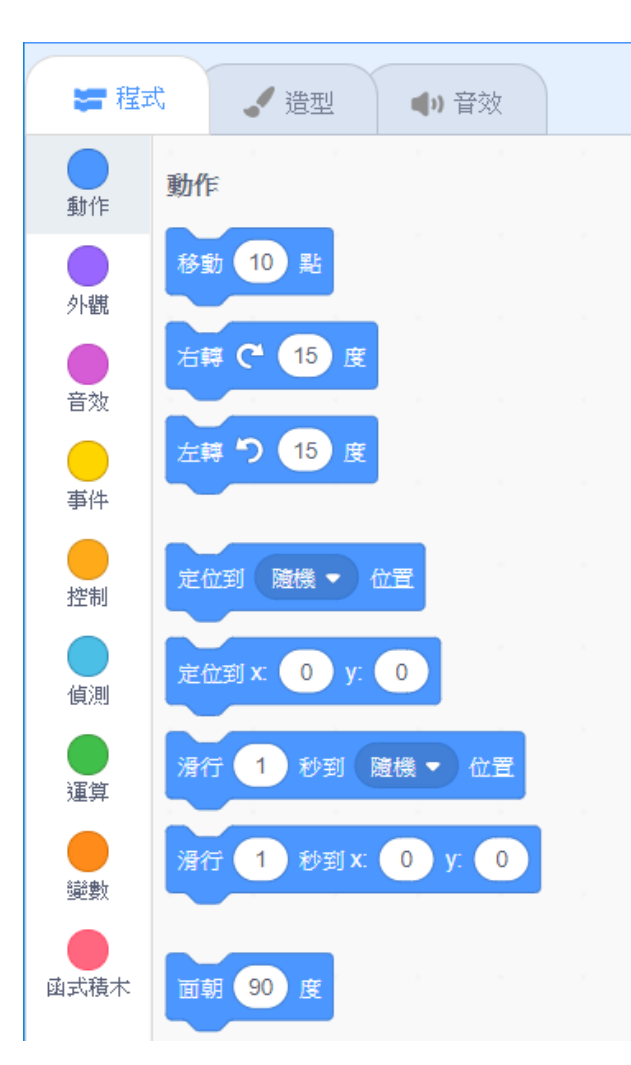

設定角色的位置、 方向、旋轉及移動。 動作

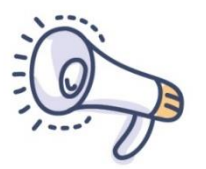

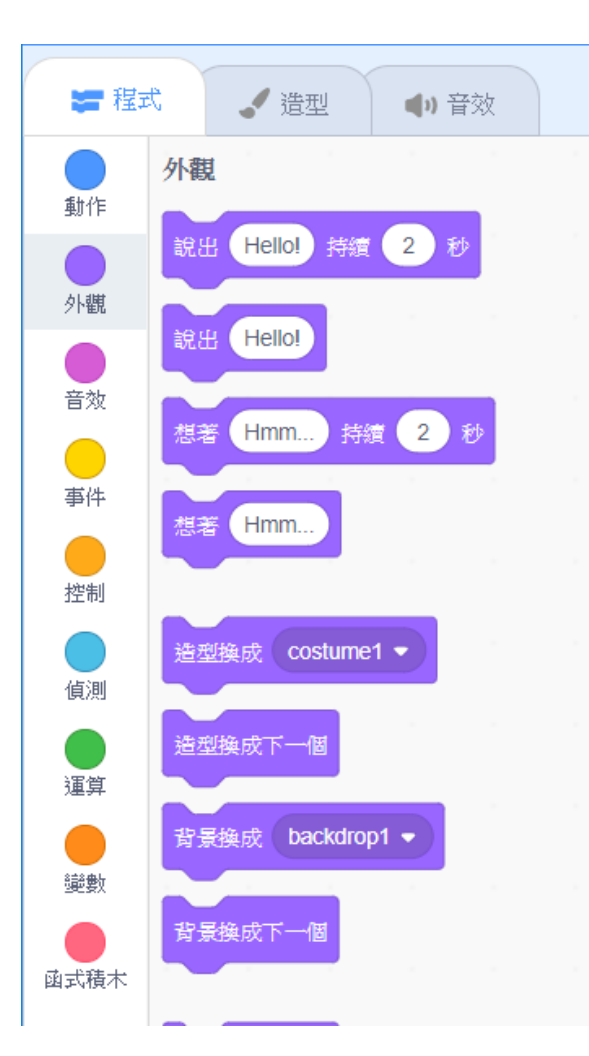

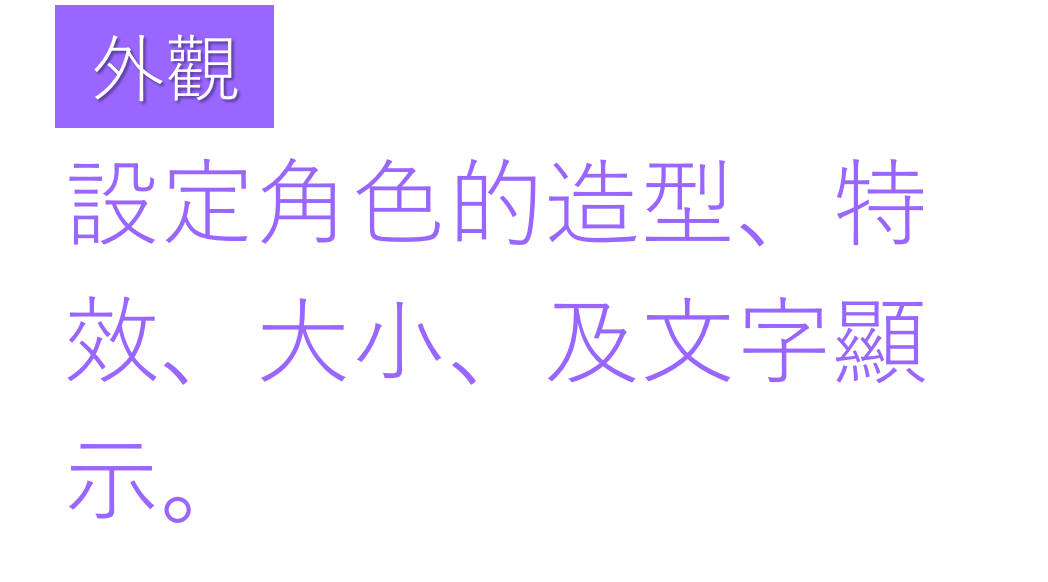

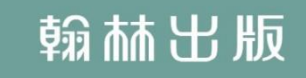

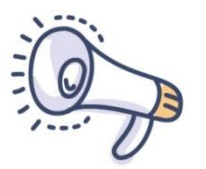

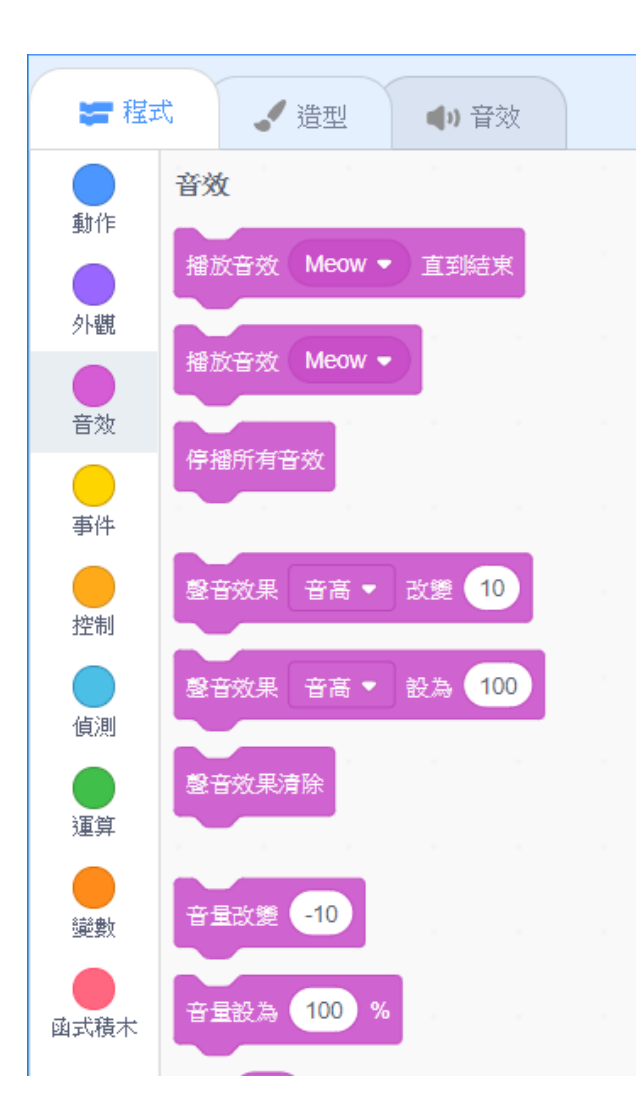

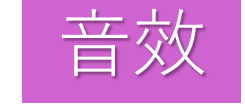

設定聲音的播放、音 量,也可設定樂器與 彈奏音符。

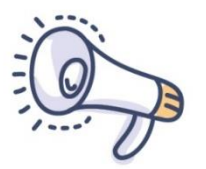

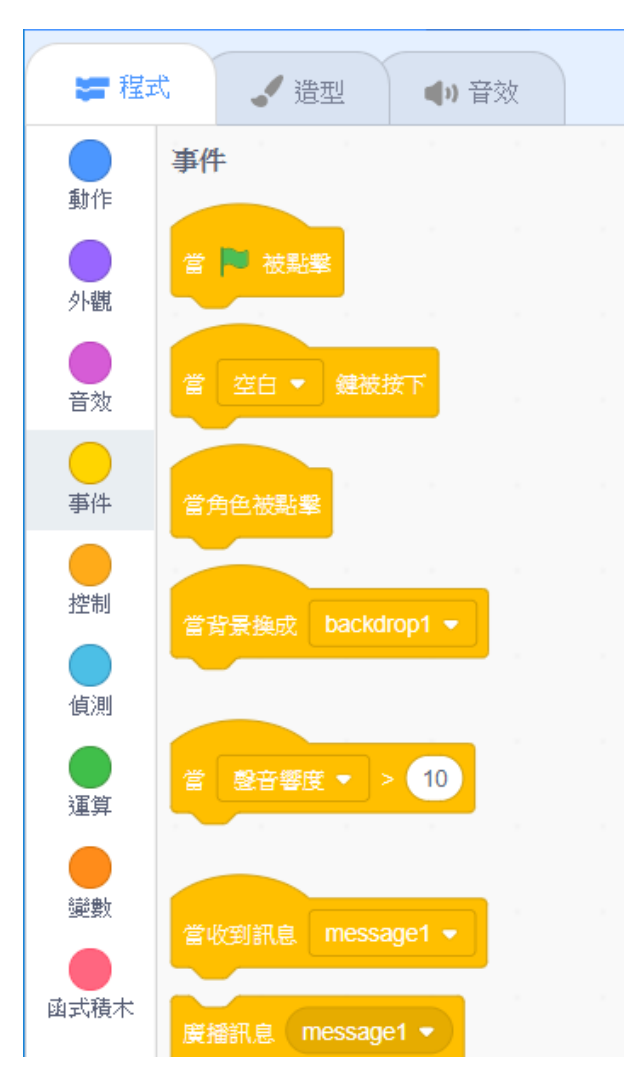

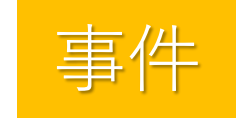

## 設定當某個情況發生 時需要執行的程式。

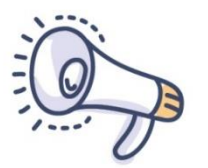

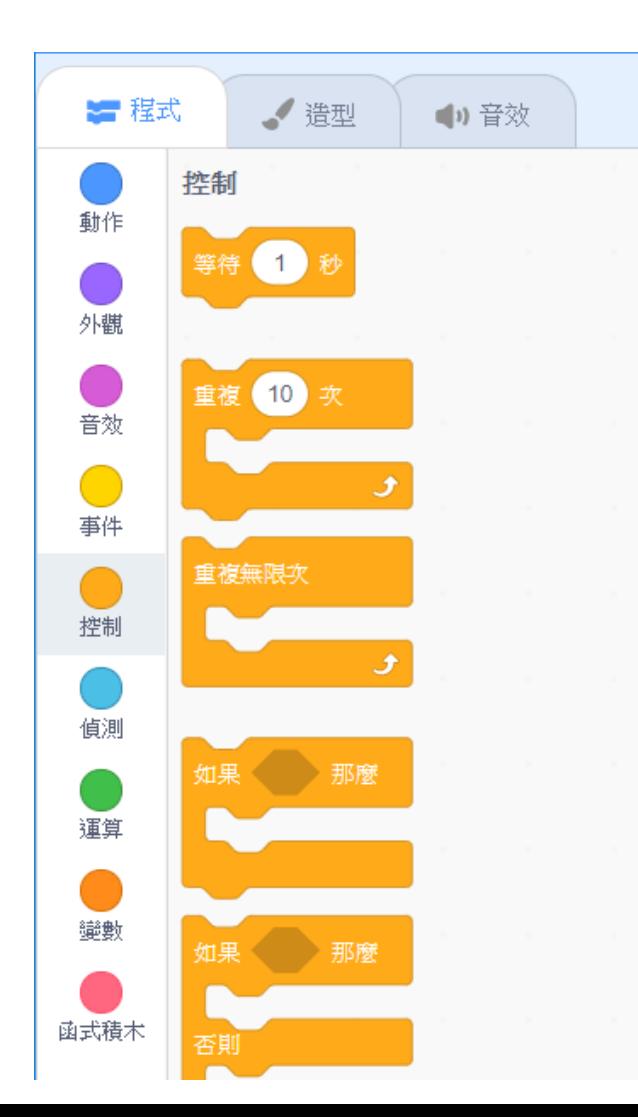

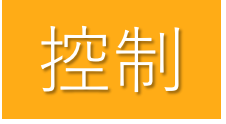

## 設定程式的流程控 制, 如判斷、重複 等。

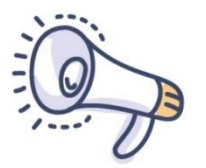

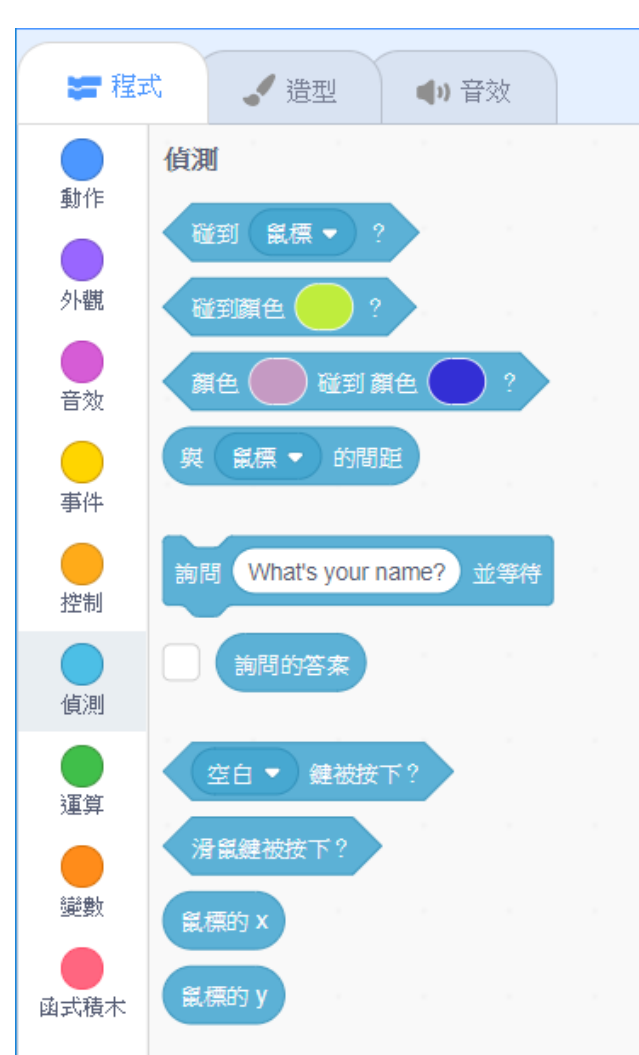

偵測

用於取得鍵盤或滑鼠 的資訊,以判斷角色 是否發生特定狀況。

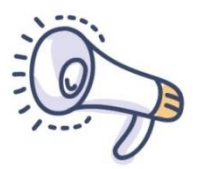

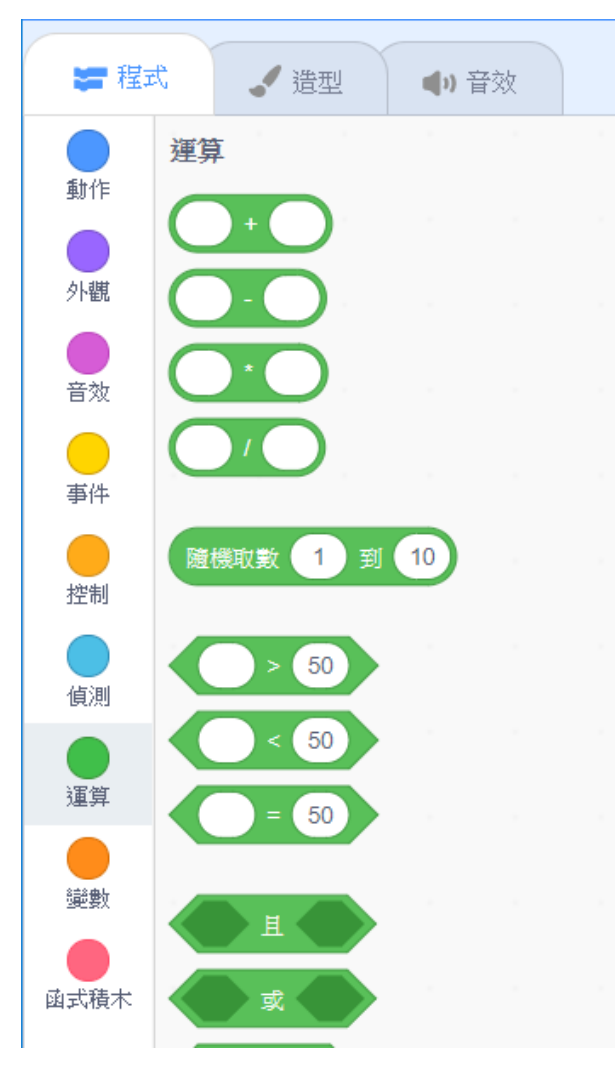

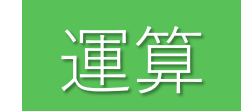

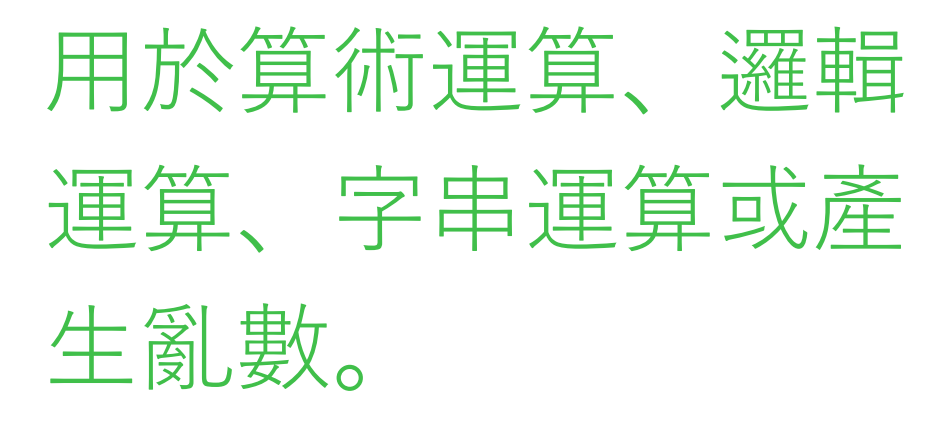

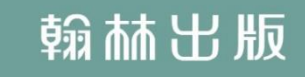

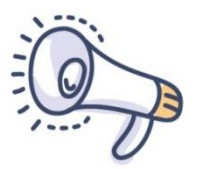

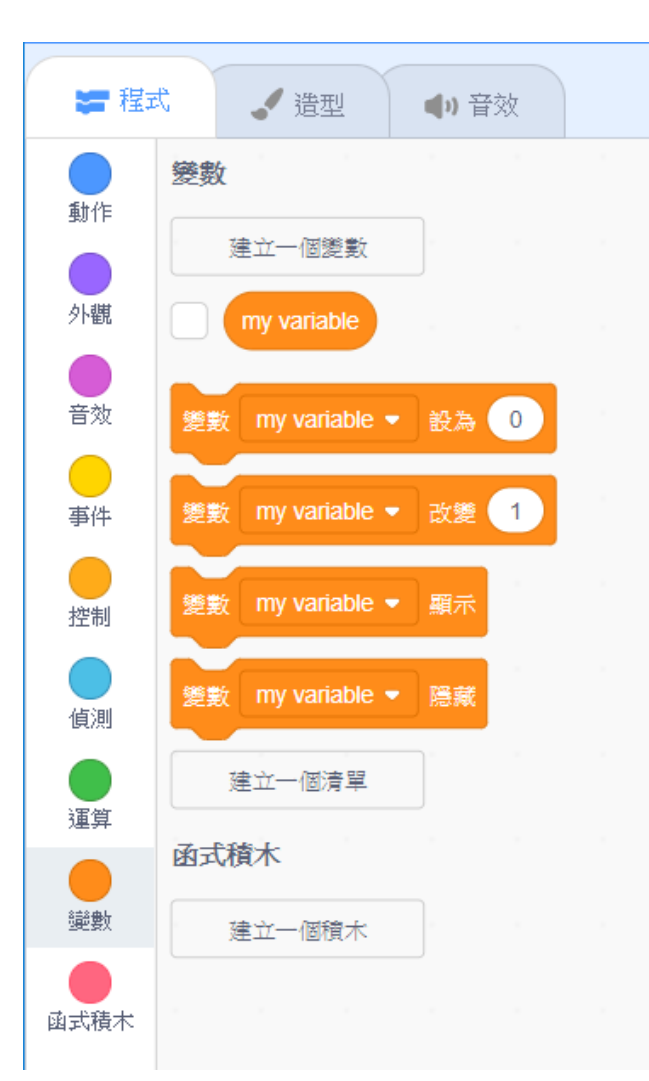

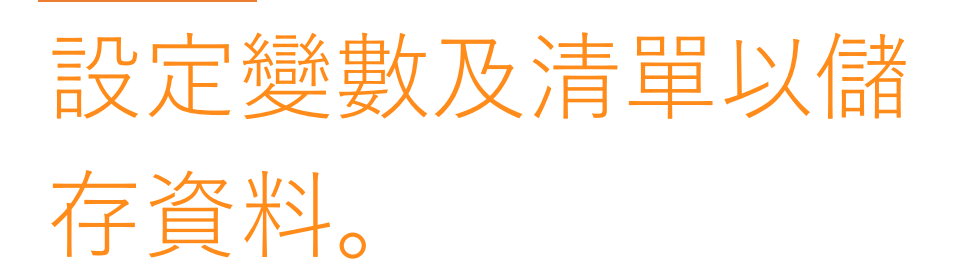

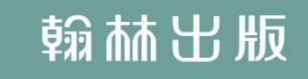

變數

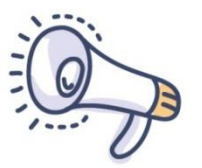

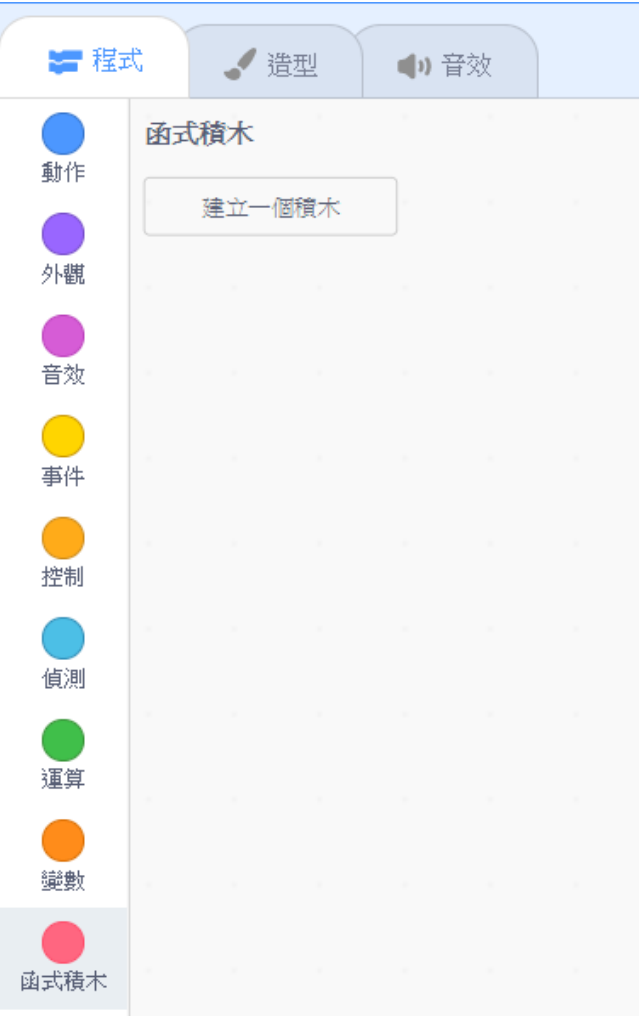

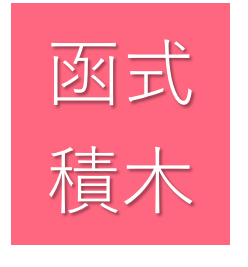

自訂積木或 擴展積木。

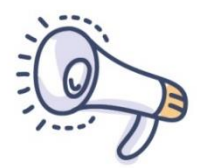

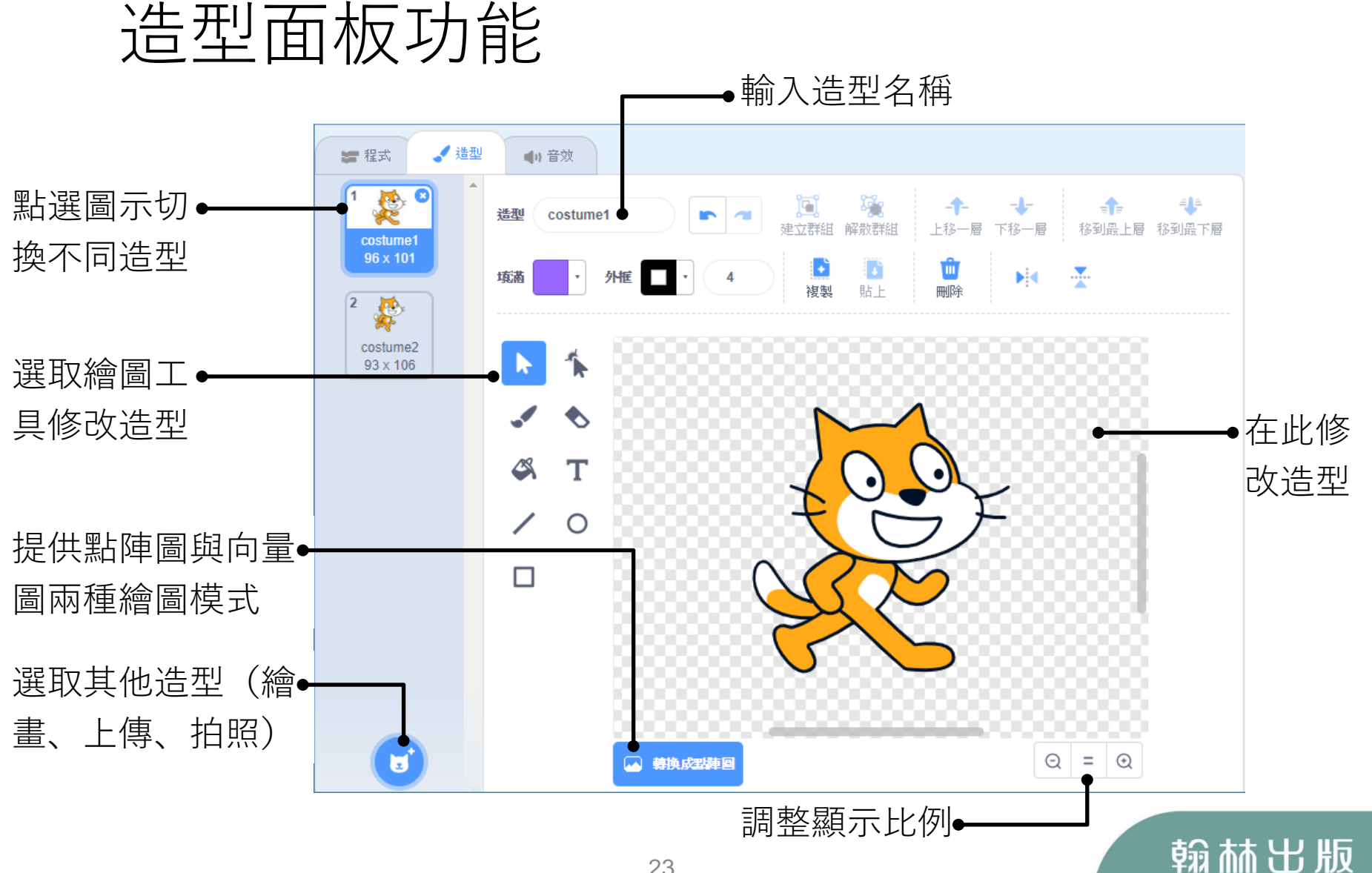

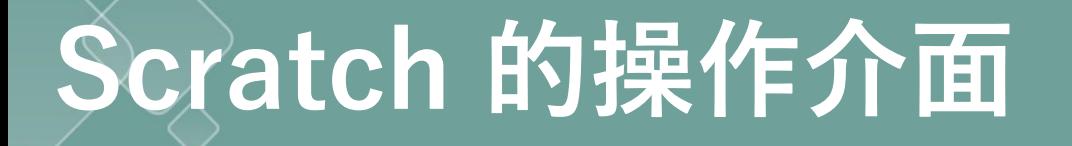

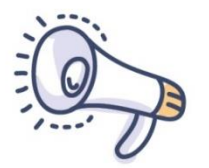

## 音效面板功能

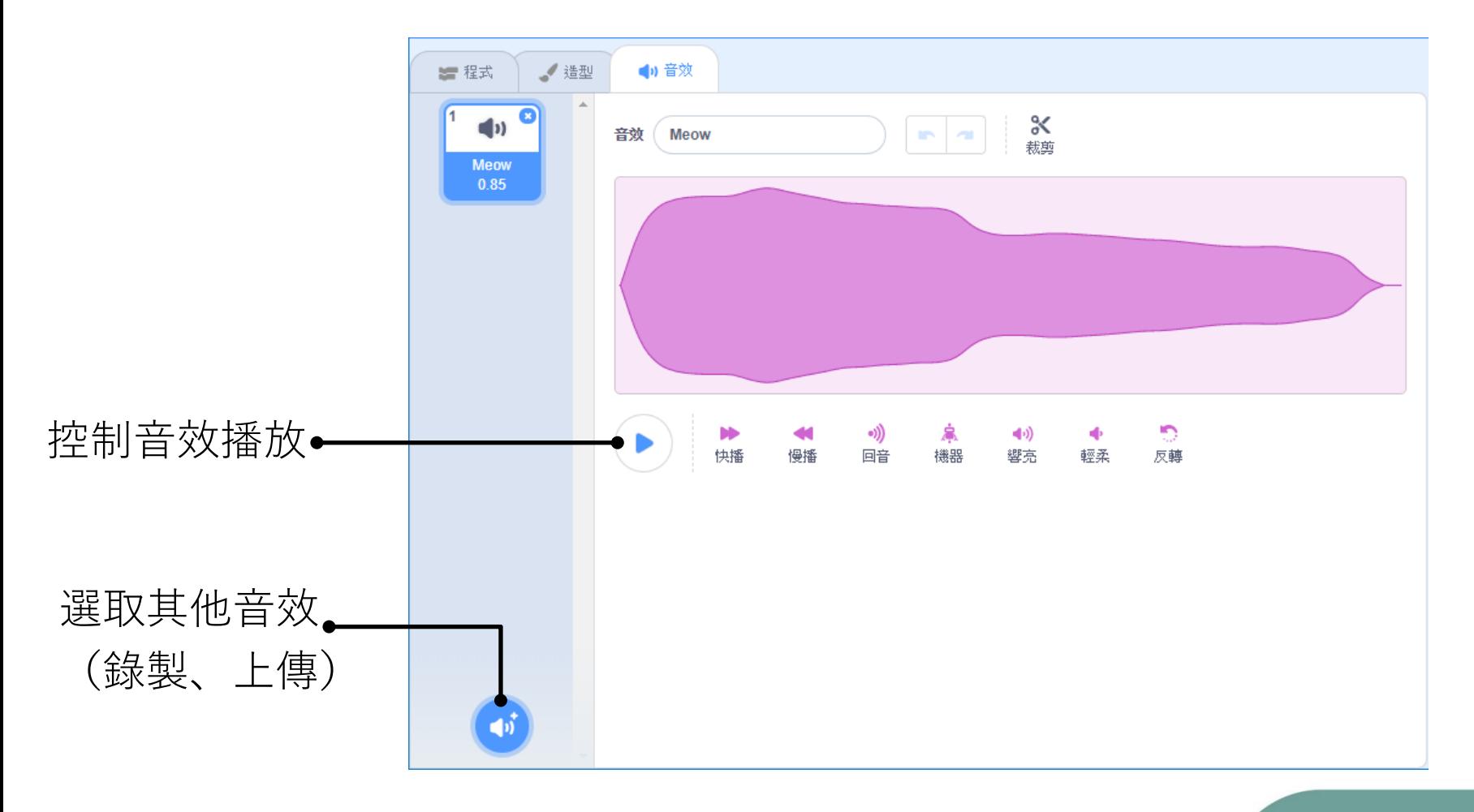